# **Amaranth Networks Inc. Mail System Instructions**

20 December 2012

You are reading this document because you or the company you work for is a customer of Amaranth Networks Inc., and use the Amaranth mail environment for your incoming and outgoing email. This document provides information on accessing your email account and configuring mail client programs.

If you are reading this document because you have been a customer of Amaranth, and we are migrating you from our old email services to the amaranthmail.com services, thank you for bearing with us as we transition you to new and better systems.

#### *General Information*

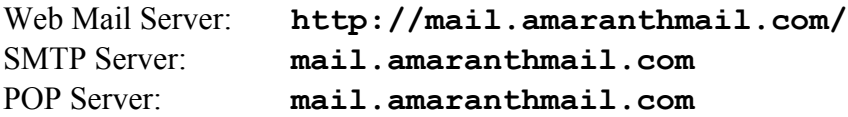

POP ports:

110 – standard POP port **995 – POP over TLS Encryption**

All users of amaranthmail.com services using POP should do so on **port 995** if possible for downloading email.

#### IMAP ports:

143 – standard IMAP port **993 – IMAP over TLS encryption**

IMAP is recommended for users of the amaranthmail.com service who use a smart phone (iPhone, Blackberry) and desktop or web mail. Your inbox will stay on the server and be accessible in multiple places. We urge you to use IMAP Secure, on **port 993**.

SMTP ports:

25 – mail transport **465 – submission over TLS/SSL encryption** 587 – submission of email protocol

All users of amaranthmail.com services should use **port 465**, with encryption for sending email. If that is not possible for any reason, then using port 25 or 587 is permissible, but neither will support encryption on the amaranthmail.com service.

### *Attention iPhone, iPad, iPodTouch and Android Users*

Those using iPhones and other smart phones should configure their desktop email to use IMAP, not POP, and do the same for their mobile devices. We urge you to enable encryption using IMAP Secure on port 993, and SMTP Secure on port 465.

### *Use of Web-Based Email Services*

The amaranthmail.com mail services handle a wealth of functions all within your webmail account. Even if you don't use webmail on a regular basis, you'll want to get used to logging in there to adjust settings.

To log in, go to:

http://mail.amaranthmail.com/

and then use your email address and password to log in.

Of particular note in the webmail system are settings for spam blocking and an away message / vacation notification capability. If your desktop is configured to use POP to retrieve email and you don't see something come in that you expect, log into your webmail and look in the Spam folder. IMAP users should see their Spam folder within the set of mailboxes your email program finds on the server.

Spam settings, safe sender lists and blocked sender lists can all be adjusted from the settings area of the webmail system. In addition, if one of the users of your domain is designated as such, they can adjust settings for the whole domain in addition to personal settings.

## *Configuring Mail Client Software*

#### **Credentials for POP, IMAP and SMTP**

Please note that the amaranthmail.com services use your **email address as your username**. For those who have migrated or are migrating from our old email services, this is a change, and we ask that you pay special attention to this!

#### **General Configuration Information for using IMAP, POP and SMTP**

For those comfortable with configuring their mail software, here is the general information you need to know to use our services:

- If you plan to use, or are already using a smart phone, or if you use or plan to use both desktop and webmail, we recommend you use IMAP, not POP.
- Use **mail.amaranthmail.com** as the SMTP and IMAP/POP server.
- Instruct your mail client to **permit authentication** on sending mail ("**My server requires authentication**" or "**allow authentication**"). The prompts vary, but you

will not be able to send email unless your mail program authenticates itself using your email address and password.

- Instruct your mail client to use the same username/password for sending and receiving, or if your program or device insists, just enter the credentials again. Remember, your email address is your username for amaranthmail.com services.
- In the advanced settings for sending email (SMTP), instruct your mail client to use **port 465** for sending mail and **check the checkbox to use encryption**. If your software gives you a choice of TLS or SSL encryption (recent versions of Outlook are the focus here, choose SSL).
- In the advanced settings for receiving email (POP or IMAP), instruct your mail client to use **port 995 (POP) or port 993 (IMAP)** for sending mail and **check the checkbox to use encryption**.